#### **START OR SAVE**

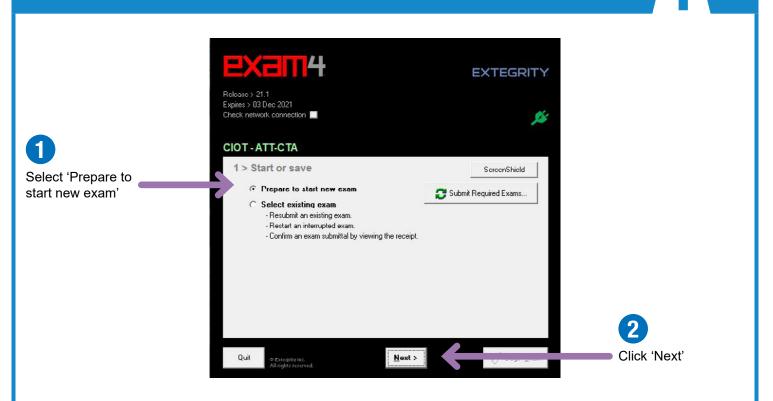

Follow this step only when you are sitting the live exam on exam day. If you are testing Exam4, skip to the Exam ID guidance on the next page.

**EXAM ID - LIVE EXAM** 

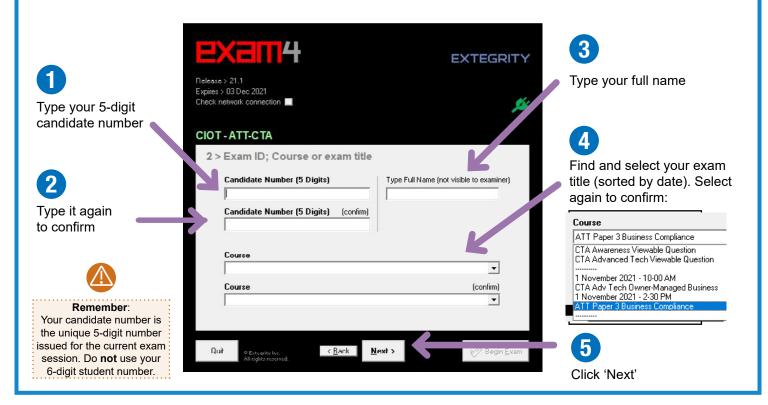

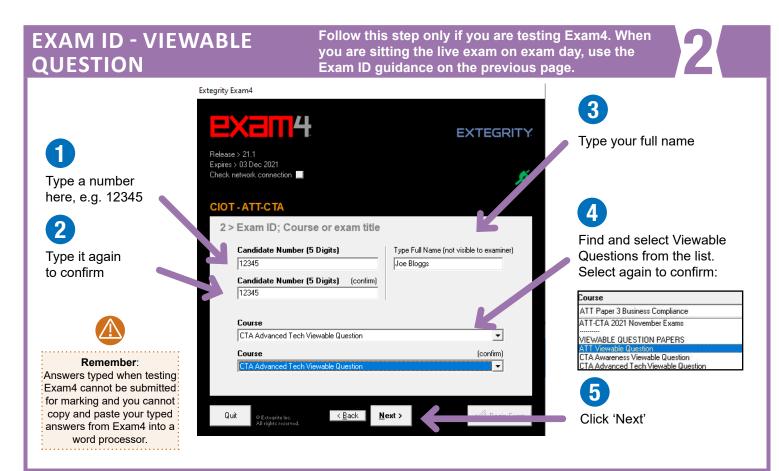

#### ACCESSIBILITY

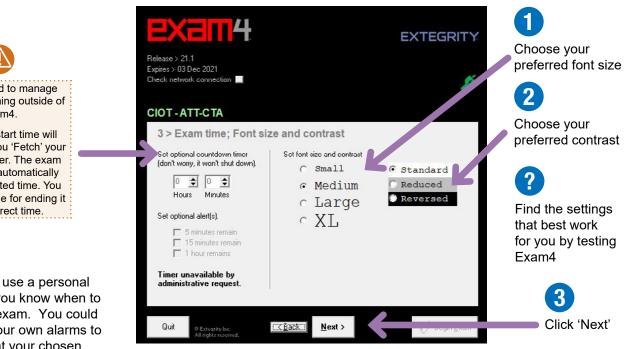

You will need to manage your exam timing outside of Exam4. Your exam start time will

begin when you 'Fetch' your question paper. The exam will not end automatically after the allotted time. You are responsible for ending it at the correct time.

?

You **must** use a personal alarm so you know when to end your exam. You could also set your own alarms to alert you at your chosen intervals during your exam

#### NOTICE OF INSTRUCTIONS

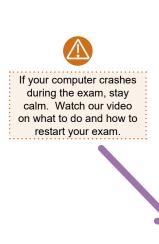

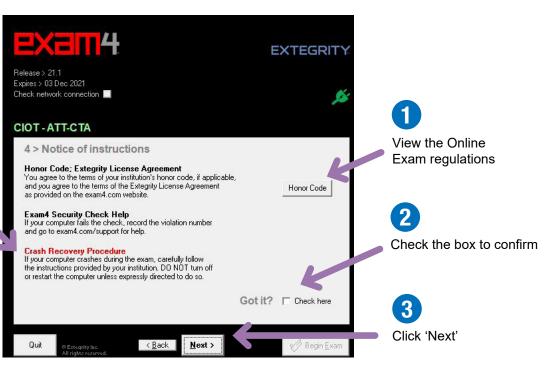

#### **EXAM MODE**

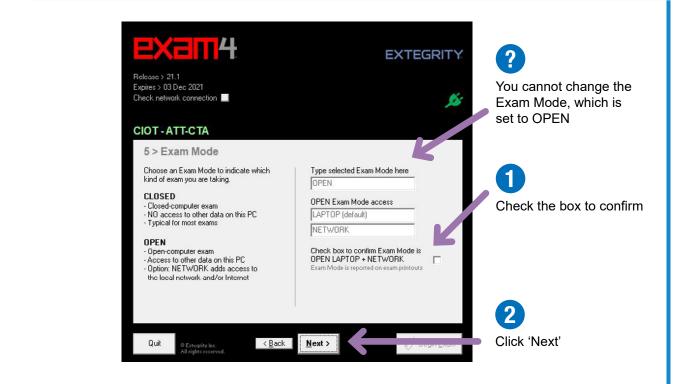

#### **ALMOST READY TO BEGIN**

|                                       | EXEII                                                               | 4                                                            | EXTEGRITY   |                                        |
|---------------------------------------|---------------------------------------------------------------------|--------------------------------------------------------------|-------------|----------------------------------------|
|                                       | xpires > 03 Dec 2021<br>Theck network connection                    | -                                                            | <b>J</b> ás |                                        |
|                                       | CIOT - ATT-CTA                                                      |                                                              |             | 1                                      |
|                                       | 6 > Almost ready to begin exam<br>Verify the following information. |                                                              |             | Double check these details are correct |
|                                       | Item                                                                | Please confirm                                               |             |                                        |
|                                       | Institution<br>Candidate Number (<br>Exam Mode<br>Course            | OPEN LAPTOP + NETWORK<br>CTA Adv Tech Owner-Managed Business | K           | 2                                      |
|                                       | Duration<br>Type Full Name (not                                     | [None entered]<br>Joe Bloggs                                 |             | Click 'Begin Exam'                     |
| Do not wait:<br>u do not need to wait | Wait for                                                            | the instruction to begin your exam. Wai                      | t!          |                                        |
| e for further instruction.            | If you are                                                          | taking a remote exam, follow the written instructions.       |             |                                        |
|                                       |                                                                     |                                                              |             |                                        |

#### FETCH YOUR QUESTION PAPER

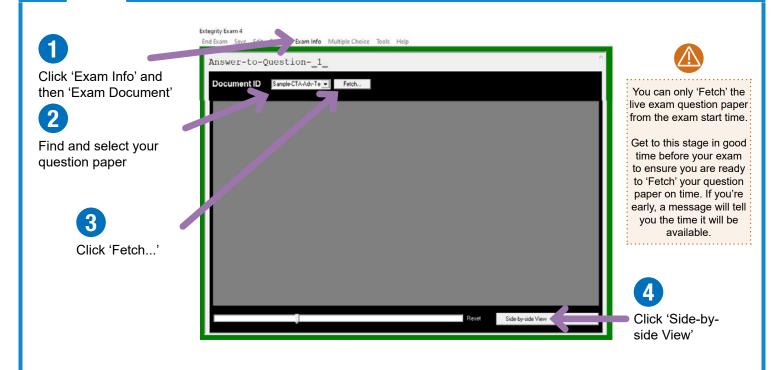

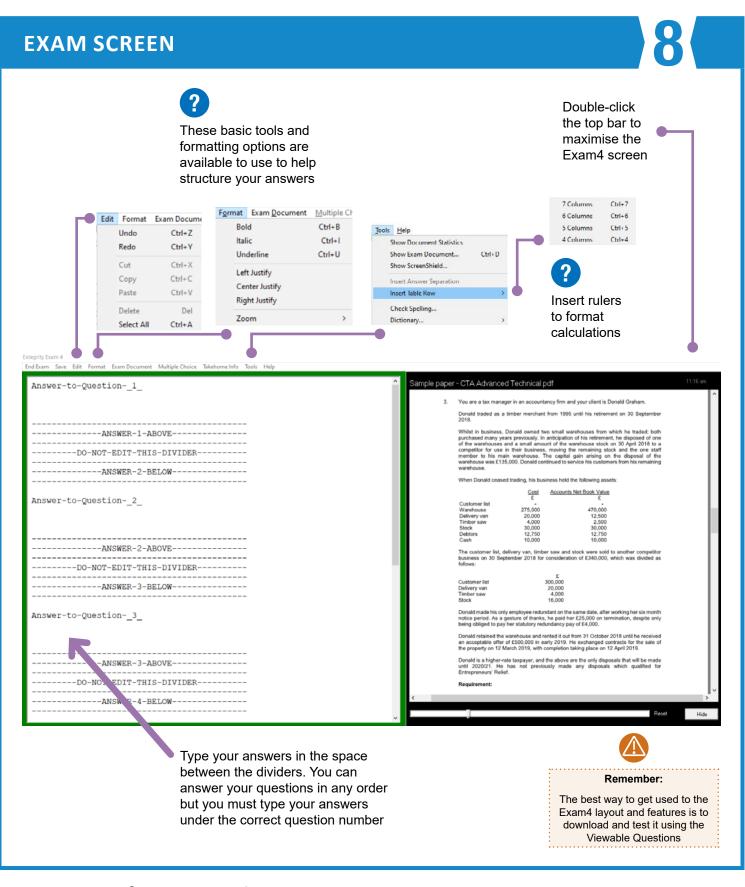

# For more information about Exam4, visit www.tax.org.uk/onlineexams